GUÍA BÁSICA

### **Creación de un avatar animado: El caso Voki**

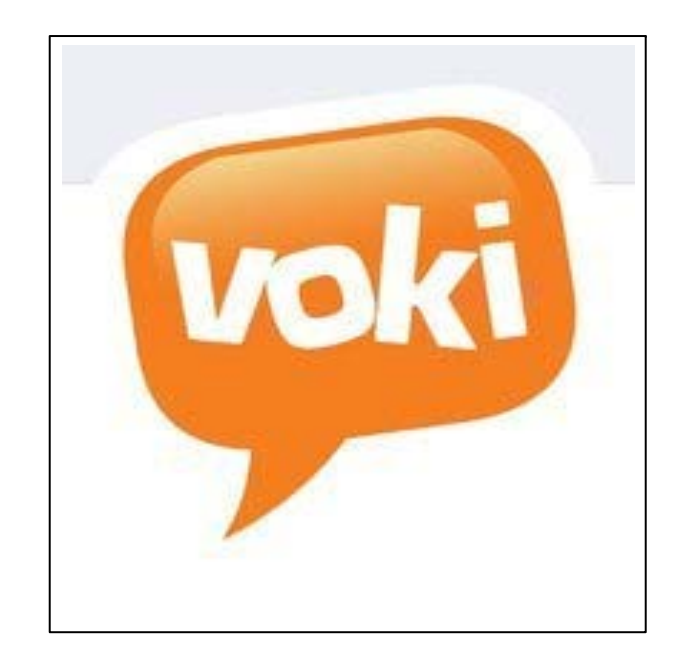

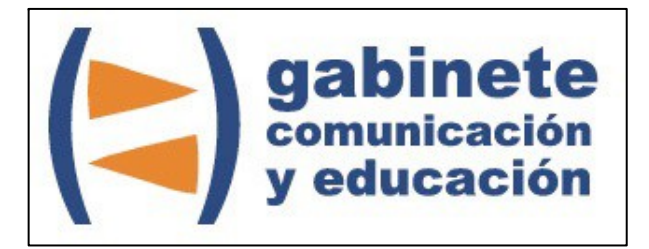

DEPARTAMENTO DE PERIODISMO Y DE CIENCIAS DE LA COMUNICACIÓN

**Universitat Autònoma de Barcelona**

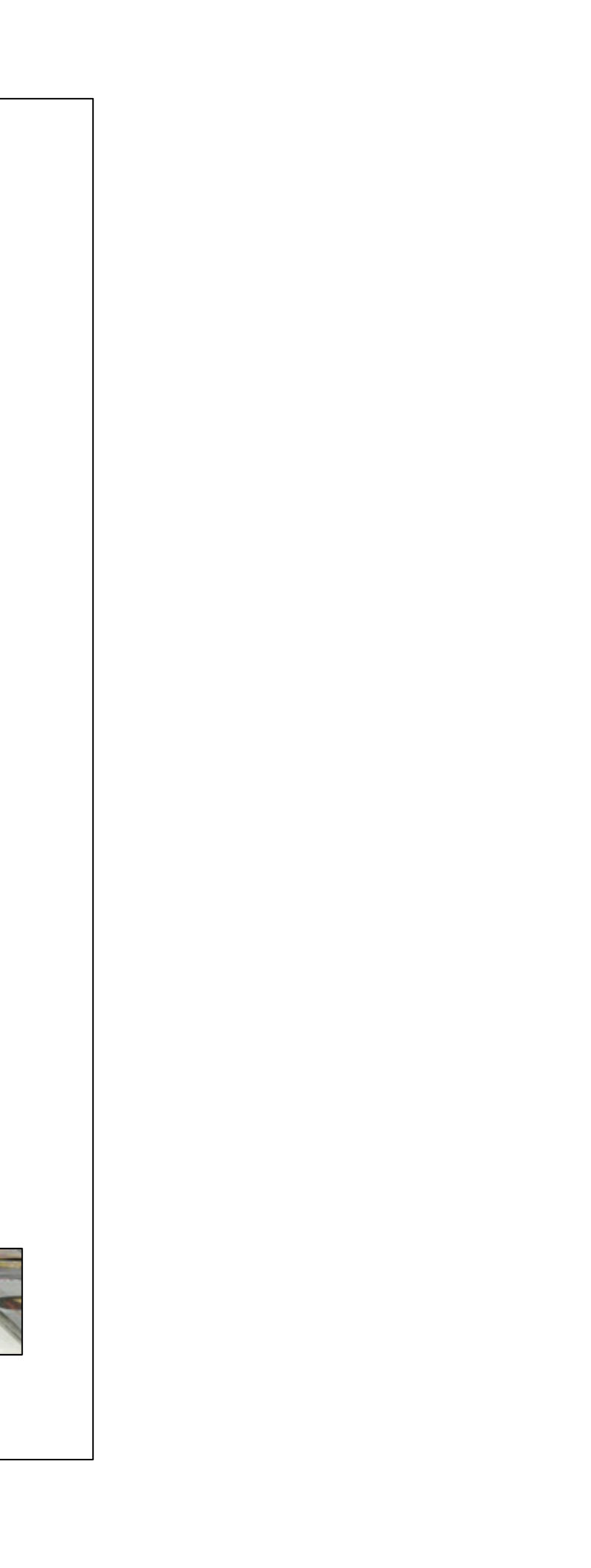

#### **DIRECCIÓN EDITORIAL**

José Manuel Pérez Tornero Santiago Tejedor Calvo

#### **REDACCIÓN**

Marga Camps Laia Teruel Mena Irina García Montero Mireia Sanz Estapé

**EDICIÓN**

Ana Bravo Mejía

www.ga[binetecomunicacionyeducacion.com](http://www.gabinetecomunicacionyeducacion.com/)

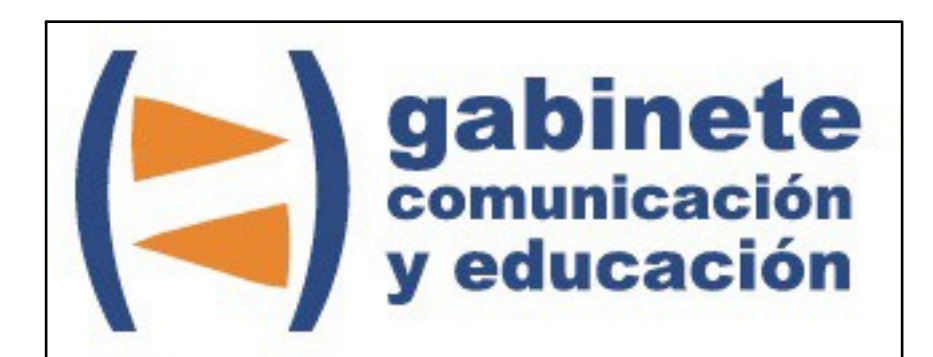

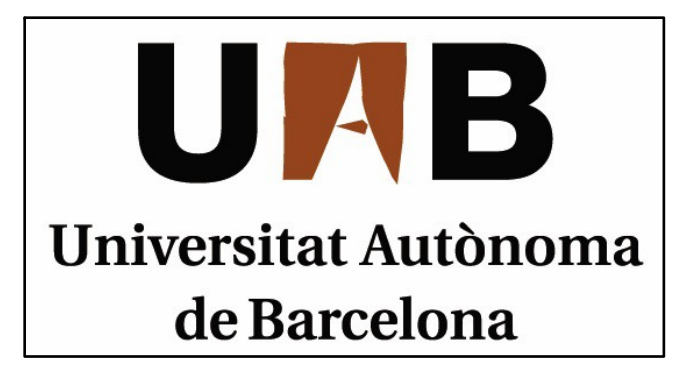

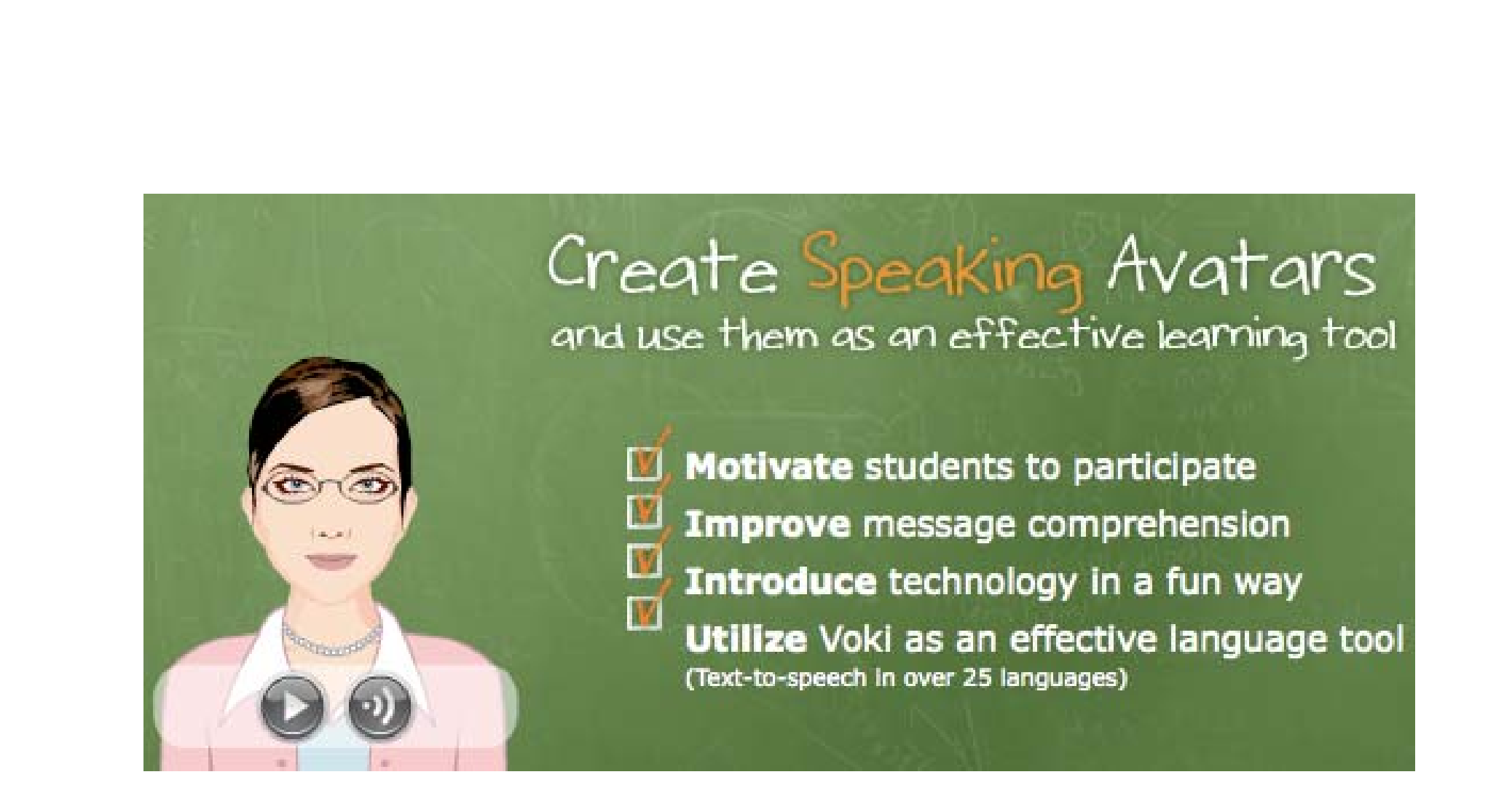

Bienvenidos y bienvenidas <sup>a</sup> la guía básica sobre Voki, una herramienta que te ofrece la posibilidad de crear tu propio avatar personalizándolo y reproduciendo el texto que le introduces. Este material forma parte de una colección de tutoriales editados por el Gabinete de Comunicación y Educación con el objetivo de conocer herramientas 2.0 para el comunicador.

Ana y Juan quieren dar un toque diferenciador en su exposición por lo que van <sup>a</sup> crear un avatar que introduzca, con una frase las partes de su trabajo…

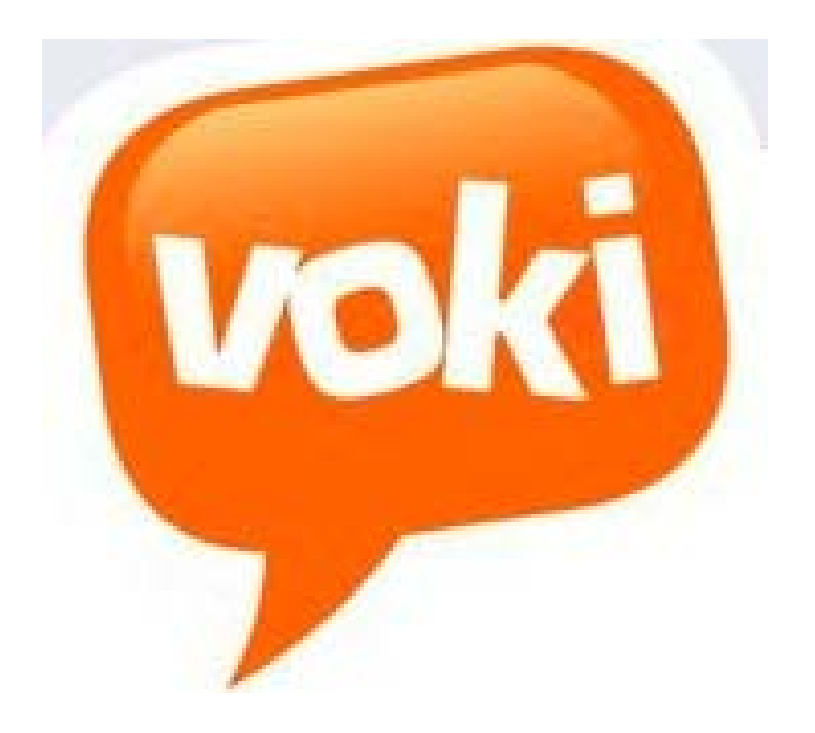

### **¿QUÉ ES VOKI?**

Voki es un Gadget gratuito que te permite crear un avatar online dándole el aspecto que prefieras (persona, animal, personaje público) y hacer que éste recite el texto que le has escrito <sup>a</sup> un ritmo y velocidad determinado, incluso cantando.

# **Avatar animado**

#### CAPÍTULO 1

#### **Pautas básicas**

- 1. Registro
- 2. Create a new avatar
- 3. Dar voz al personaje
- 4. Publicar
- 5. Enviar a un amigo

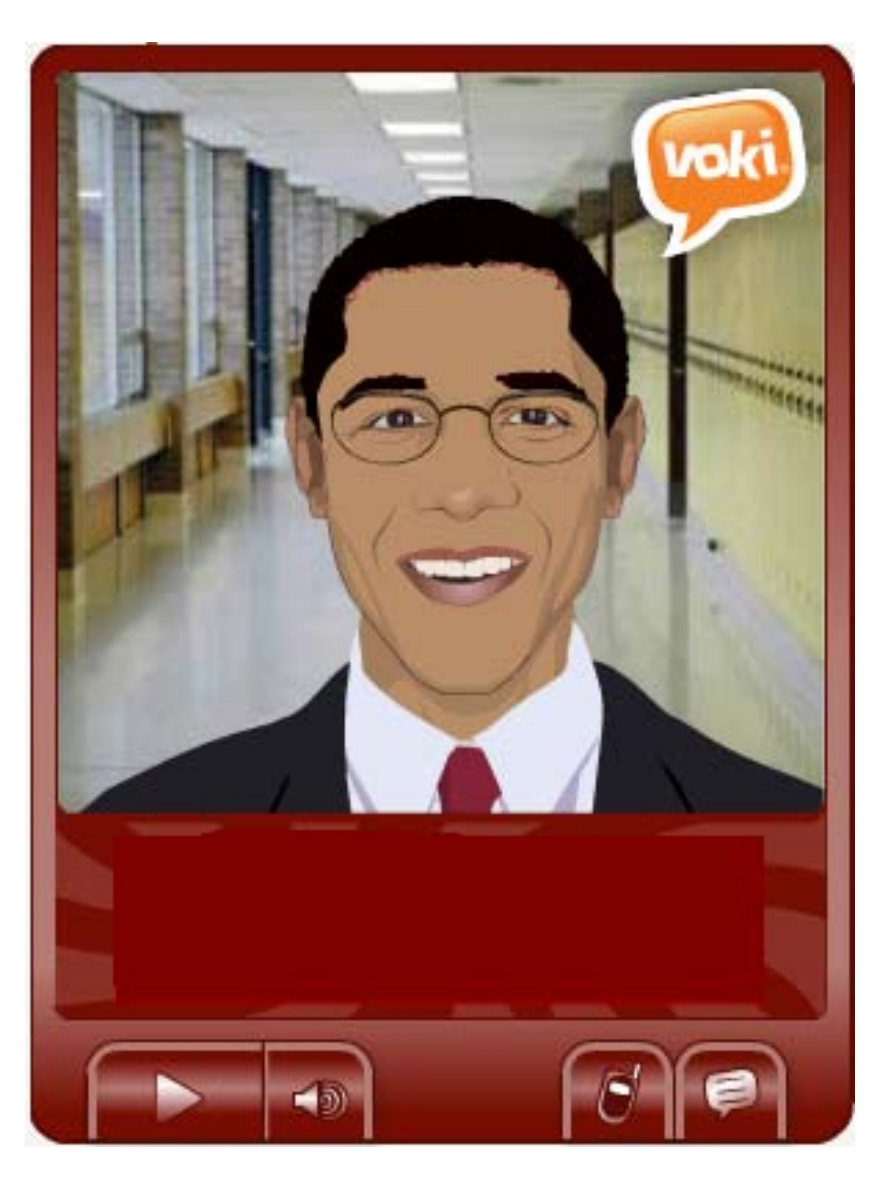

#### **REGISTRO**

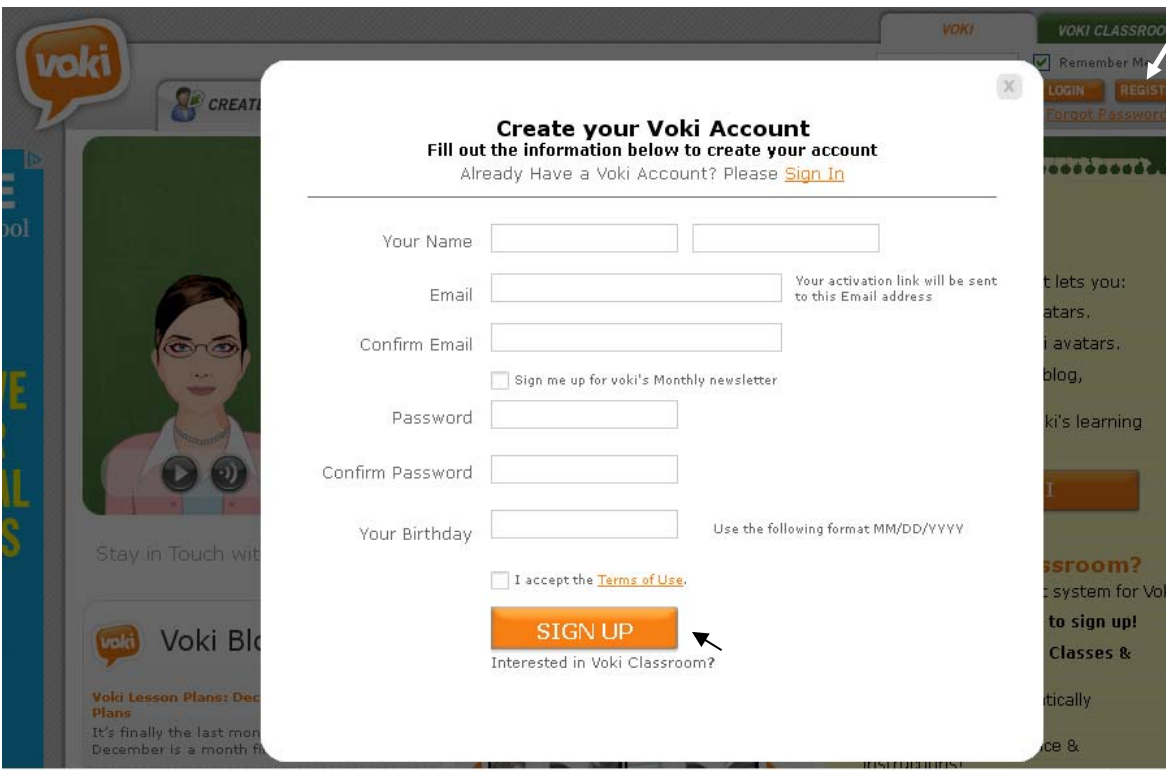

Registrarnos no nos supondrá ningún problema. No obstante, tenemos dos tipos de cuenta: la Voki general y la Voki Classroom. La primera es gratuita mientras que la segunda tiene un coste.

Clicamos en *register*, después de entrar en voki.com, se nos abre la pantalla pop-up que debemos rellenar para nuestro registro se haga correctamente. Una de las opciones que nos da al registrarnos es si queremos o no suscribirnos a su *newsletter* que ya será según el criterio de cada uno y el interés que tengamos con los contenidos mensuales de la página.

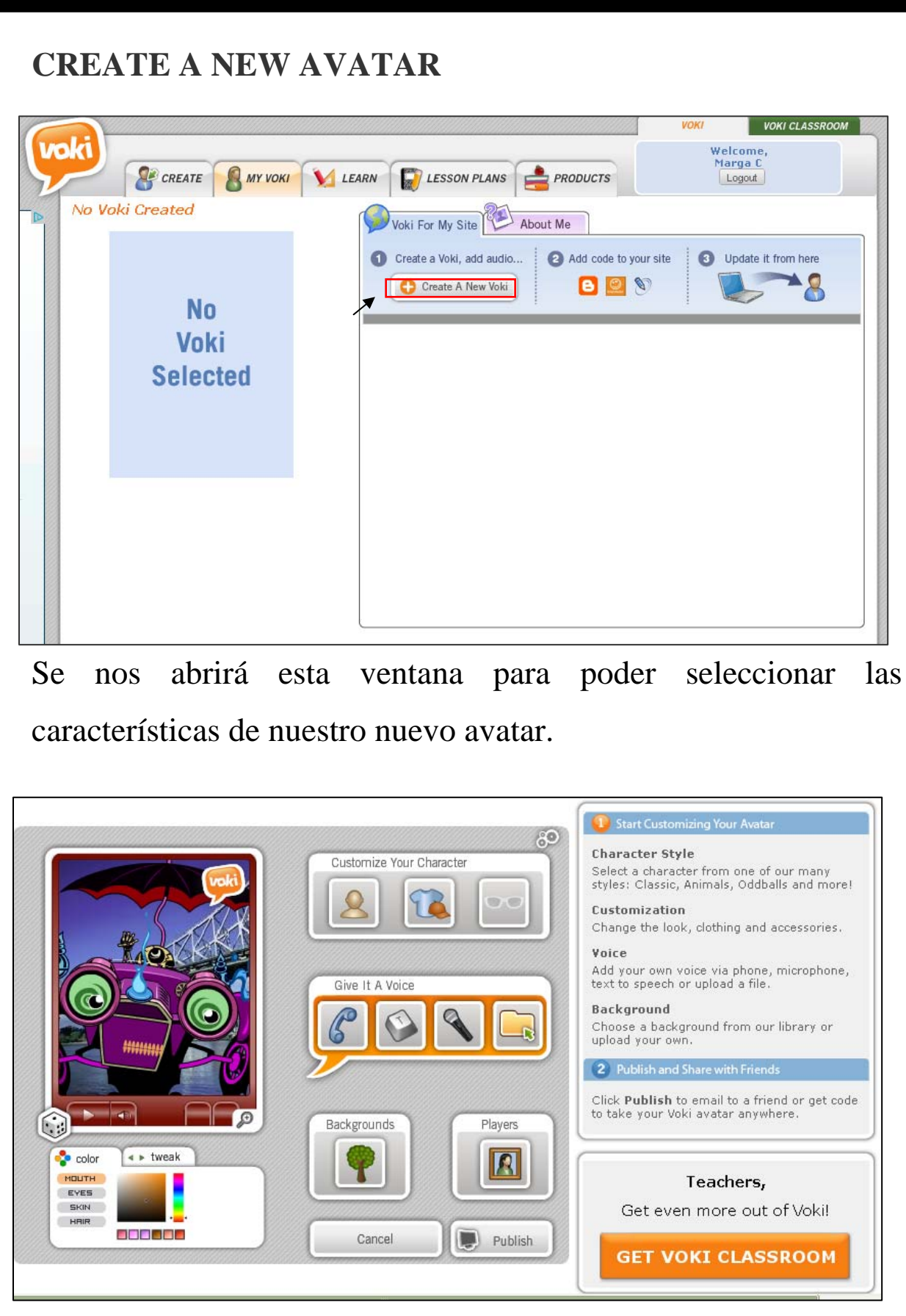

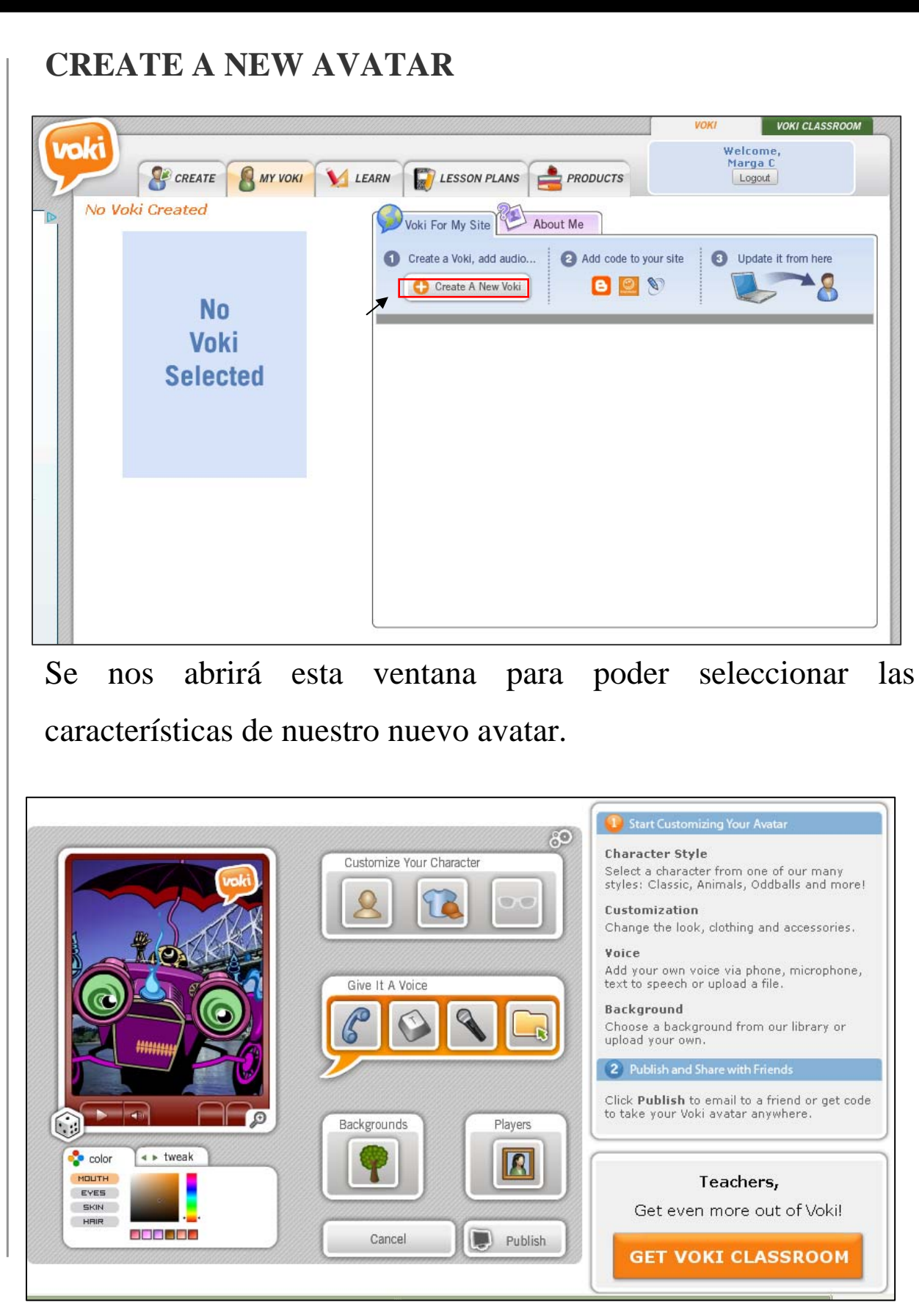

#### **Escoger los rasgos**

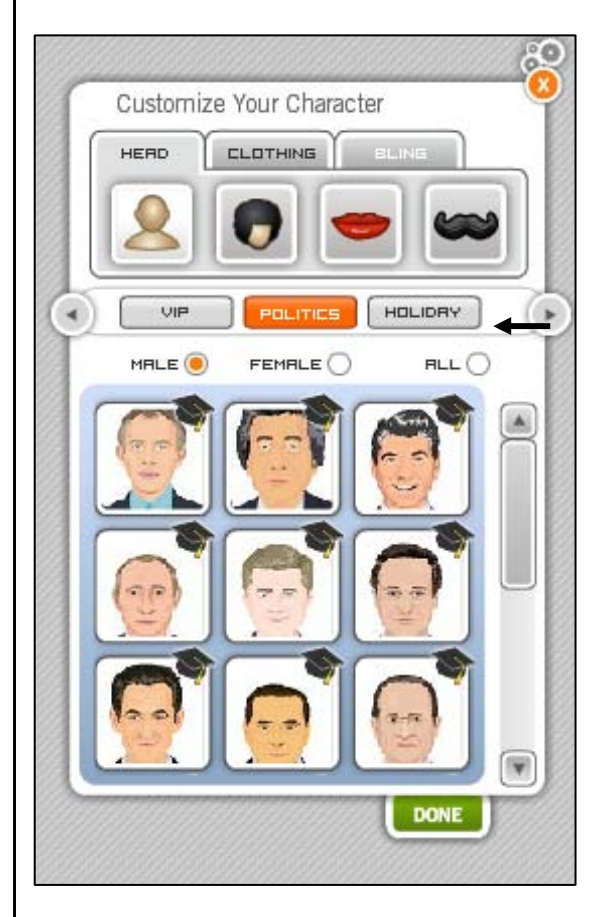

Nuestro personaje puede ser: <u>hombre o mujer</u>, después vamos a decidir cual queremos que sea su categoría. Hay que tener en cuenta que todos los avatares que nos aparezcan con el sombrero de graduación, son sólo para Voki Classroom.

Las categorías son: VIP, Político, Holiday (relacionado con las vacaciones: muñeco de nieve, Papa Noel,…), personaje de cómic, animales, una persona en 3D, un personaje del mundo (Gandhi, el Tío Sam,…), personas en la playa, un monstruo, clásicos, dibujos, anime y alguna categoría más entre las muchas

que hay.

 Además podemos ir personalizando el personaje así como nos guste más por lo que le podemos cambiar algunos rasgos como el pelo o la boca, el color de la piel, del maquillaje, de los ojos… o también el tamaño de la nariz y demás en el apartado *Tweak*.

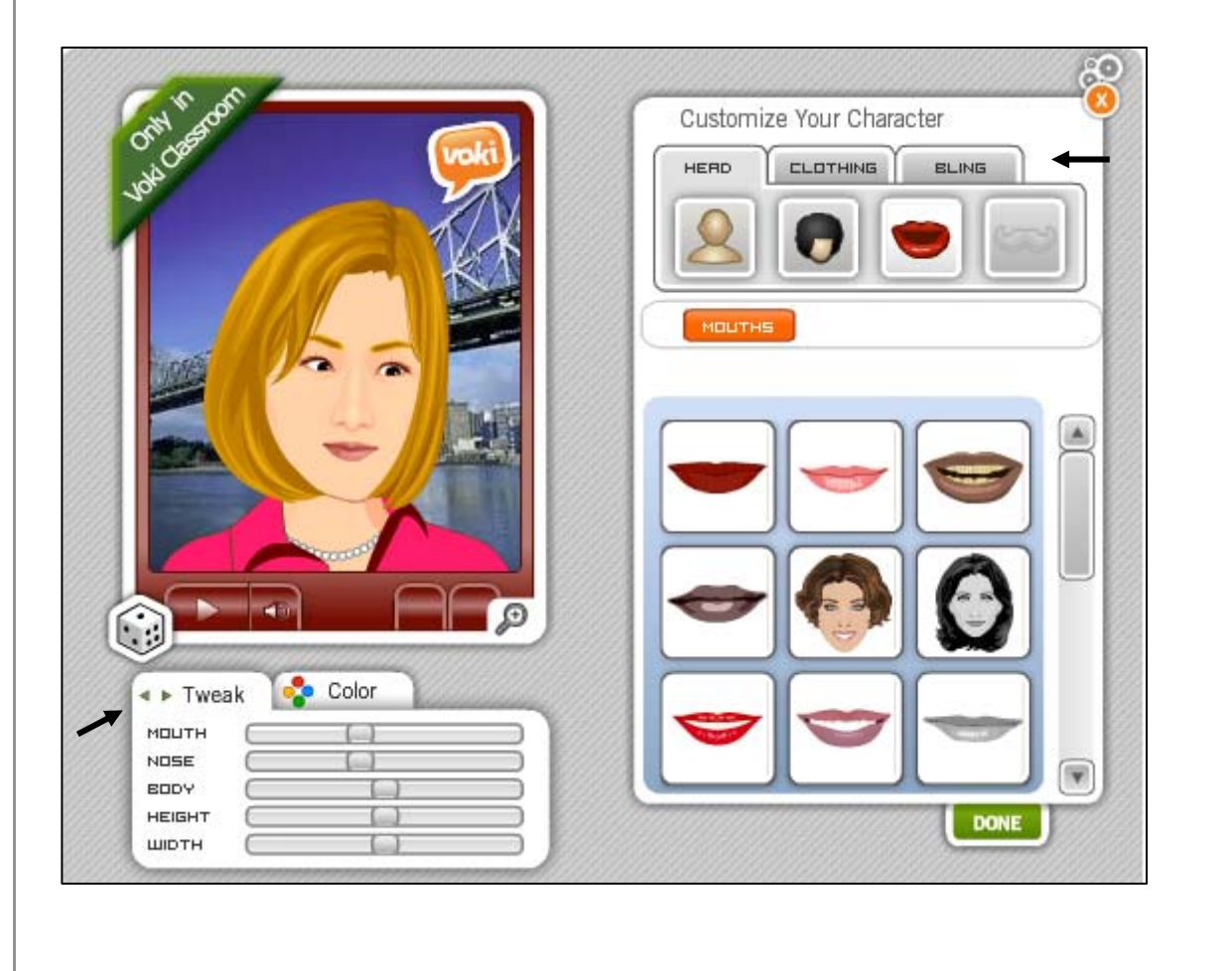

#### **Escoger la ropa**

De la misma forma podemos cambiarle la ropa que nos viene prederterminada por la que nos guste más entre las opciones

#### disponibles.

Estamos creando una chica por lo que podemos vestirla con un vestido, con ropa más elegante, de verano, esport, uniforme...

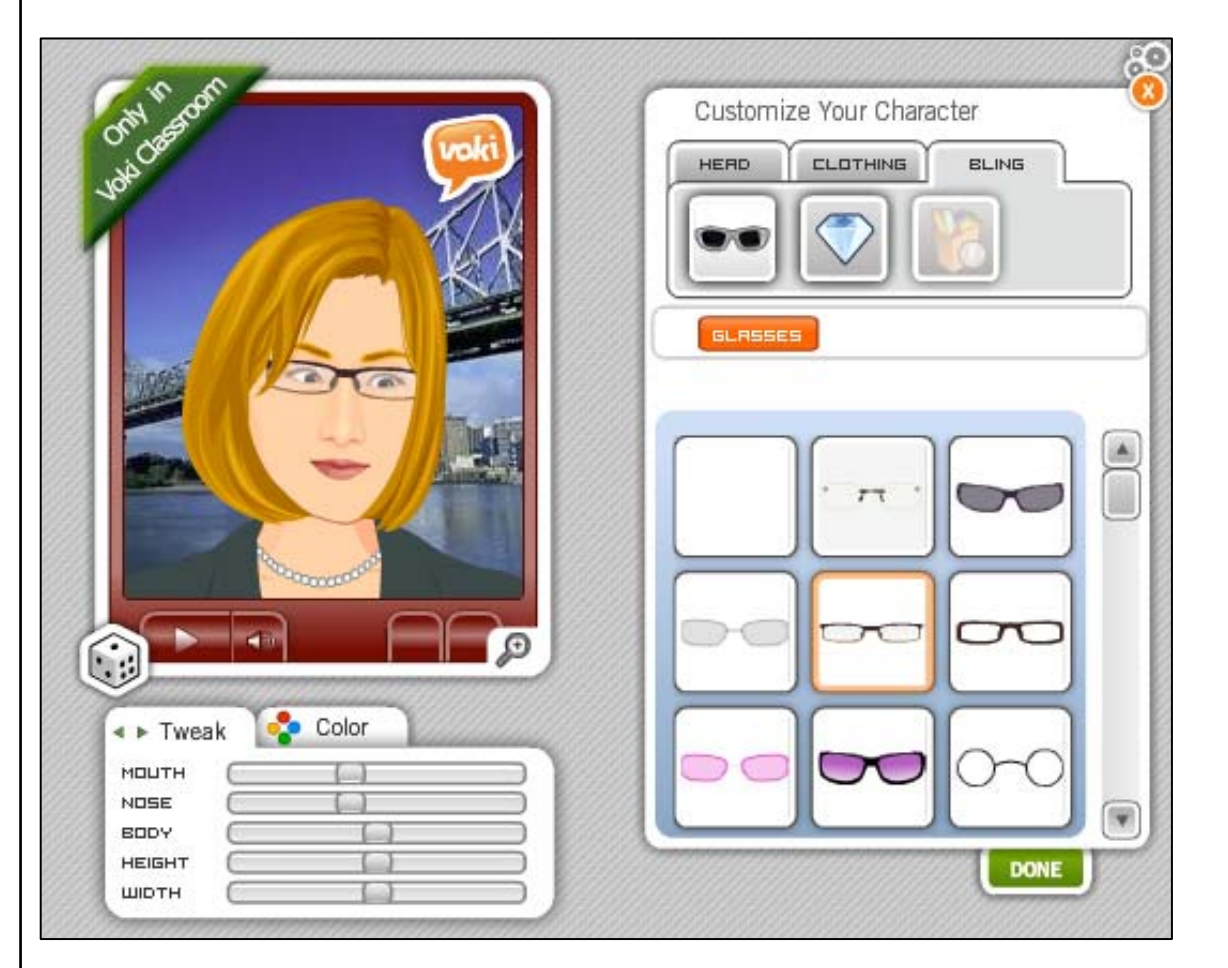

ூ

Le damos un toque casual con una americana y le ponemos unas gafas. No obstante, también se le puede poner joyas o quitárselas.

#### **Fondos**

¿Dónde ubicamos a nuestro personaje animado? Pues bien, depende de la situación en la que represente que esté puedes escoger uno u otro lugar. Vamos a ver las opciones que tenemos.

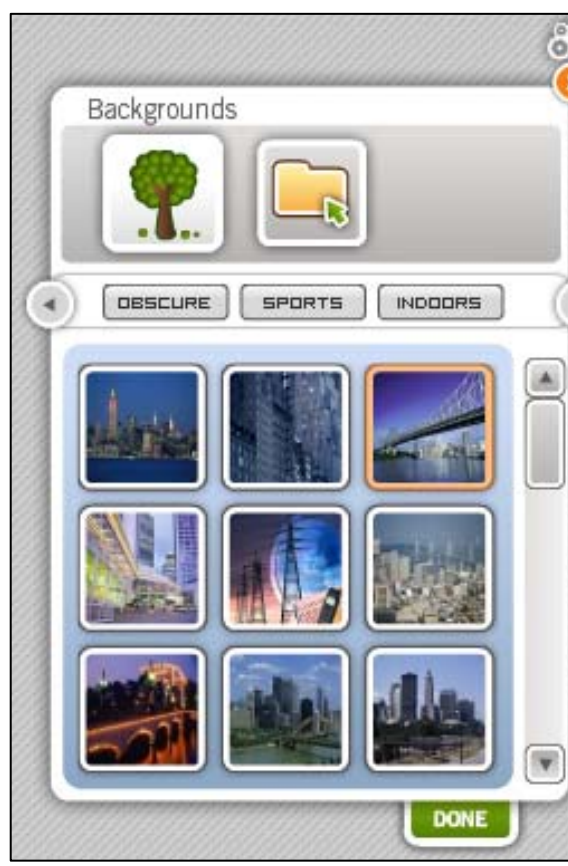

Las situaciones pueden ser muchas: practicando deporte, en la ciudad, en capitales mundiales, en lugares interiores, en pubs de noche, de viaje, en medio de la naturaleza...

Así, escogemos: *Indoor* en la que hay un fondo parecido al de un aula o si ninguno nos

convence colgamos el que sea más adecuado para nuestro avatar.

#### **DAR VOZ AL PERSONAJE**

Hemos alejado a nuestro personaje un poco con el *zoom out* para tener un plano medio y no un primer plano del avatar.

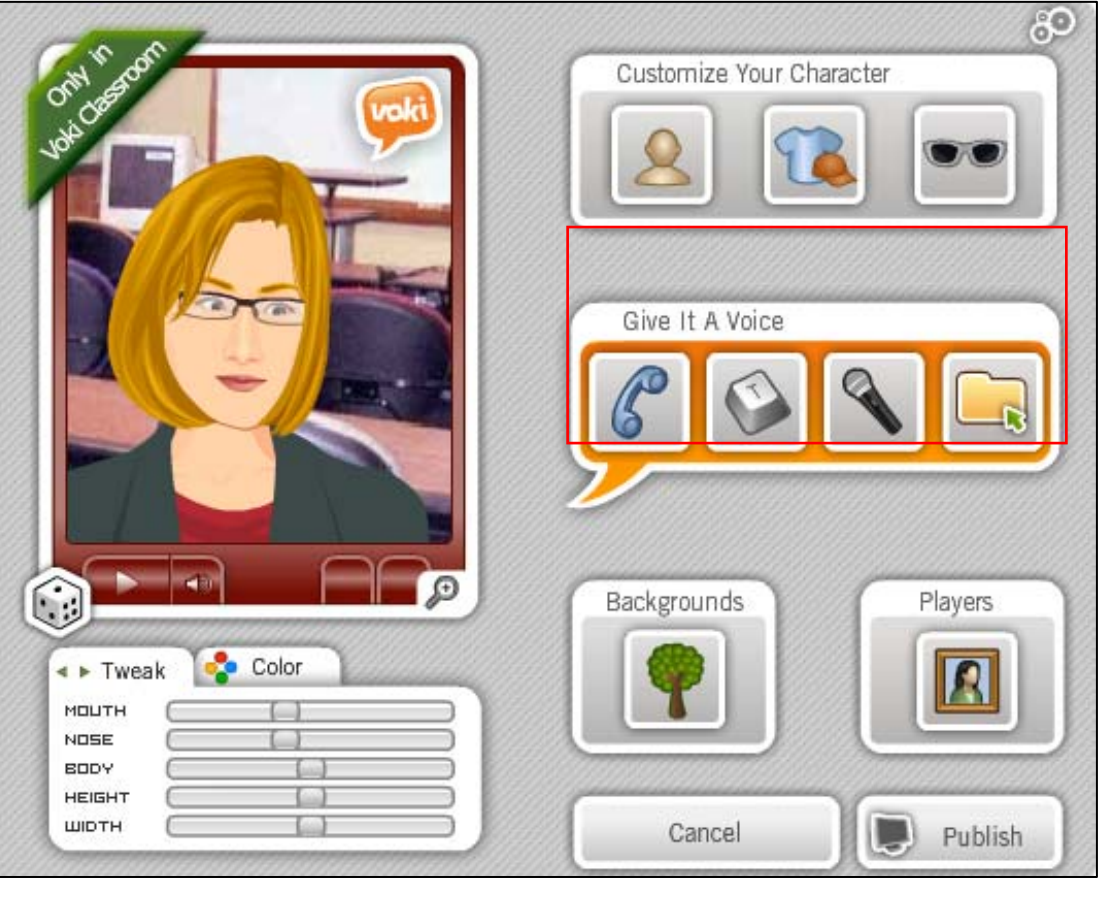

Y vamos a darle voz.

## Give It A Voice Call This Number: (631) 517-5736 Passcode: 1985-2533

**Opciones de gravación** 

**Grabar desde el móvil** 

Con esta opción debemos llamar al número que se nos indica para hacer la grabación e introducir el *passcode.* Sin embargo, tienes un tiempo determinado de validez de la contraseña. Al poco tiempo caduca y te dan una nueva.

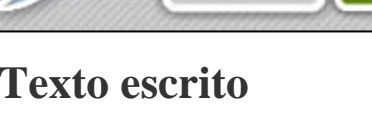

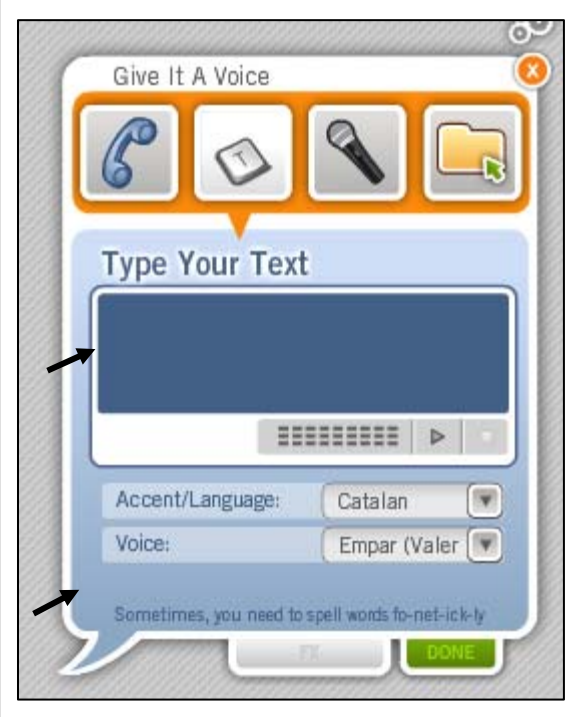

En el cuadrado, escribimos el texto que queremos que nos diga el avatar pero debemos tener en cuenta en que idioma va a ser y la voz. Hay lenguas que la pronunciación es peor, aunque en general suelen estar bien. Es importante la voz que escojamos por la tonalidad y acento.

#### **Texto grabado**

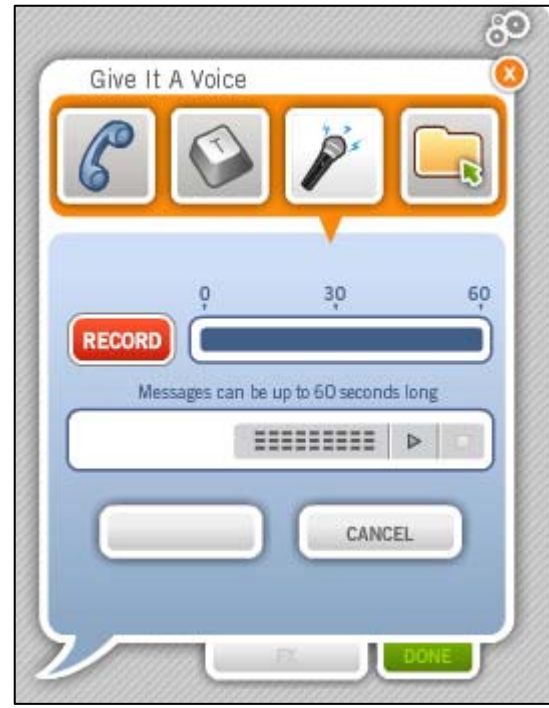

Otra de las opciones es grabar tu propia voz desde un micrófono enchufado al ordenador con un máximo de tiempo de 60 segundos. Así ya das tu propia entonación sin depender tanto de la máquina.

#### **Subir la voz**

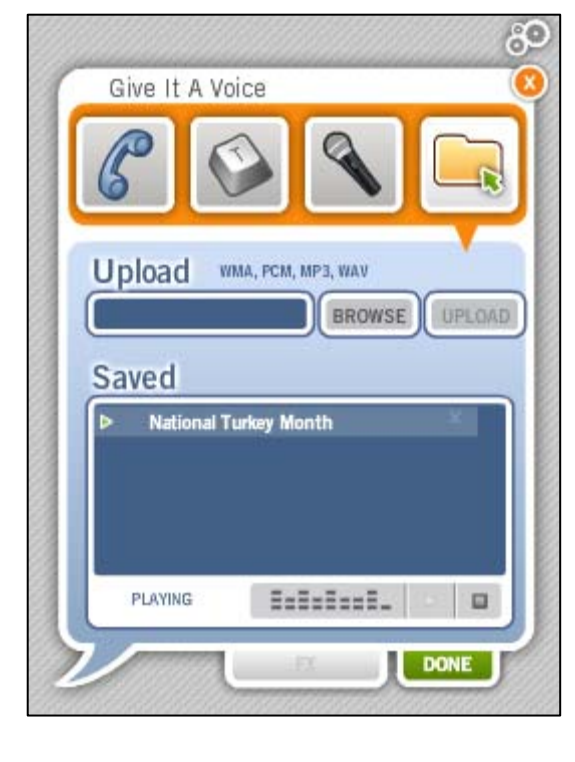

Para acabar, puedes subir un archivo de audio para que se ponga como voz al avatar clicando en *Browse*, escoger el audio y *upload.* Sin embargo, puedes cambiar.

#### **PUBLICAR**

Ya tenemos nuestro avatar creado, con sus características físicas y su voz. Sólo nos queda publicarlo. Cuando clicamos *publish* aparece una pantalla para nombrar a

nuestro archivo, lo guardamos.

Para agregarlo a nuestra página hay que seguir los pasos. Primero, escogemos el tamaño del avatar, después el tipo de web del

que se trata (si es una red social, un blog, etc.) se debe escoger para que nos aparezca el enlace o el *embed* adecuado. Si elegimos colgarlo en Facebook, nos hará una actualización en nuestro muro con el personaje creado. Una vez creado, se puede editar para cambiar cualquier característica del avatar.

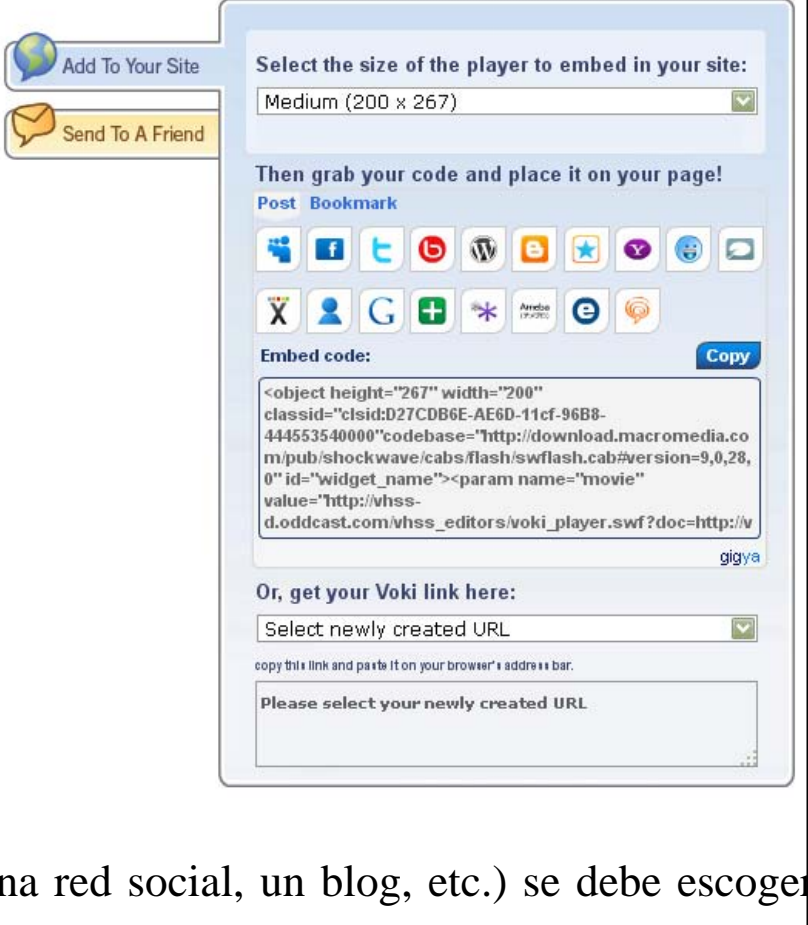

Además de colgarlo en nuestra página web o en las redes sociales en las que estamos, también podemos enviar nuestro avatar a un amigo a través del correo electrónico agregando hasta 5 amigos en el mismo mensaje.

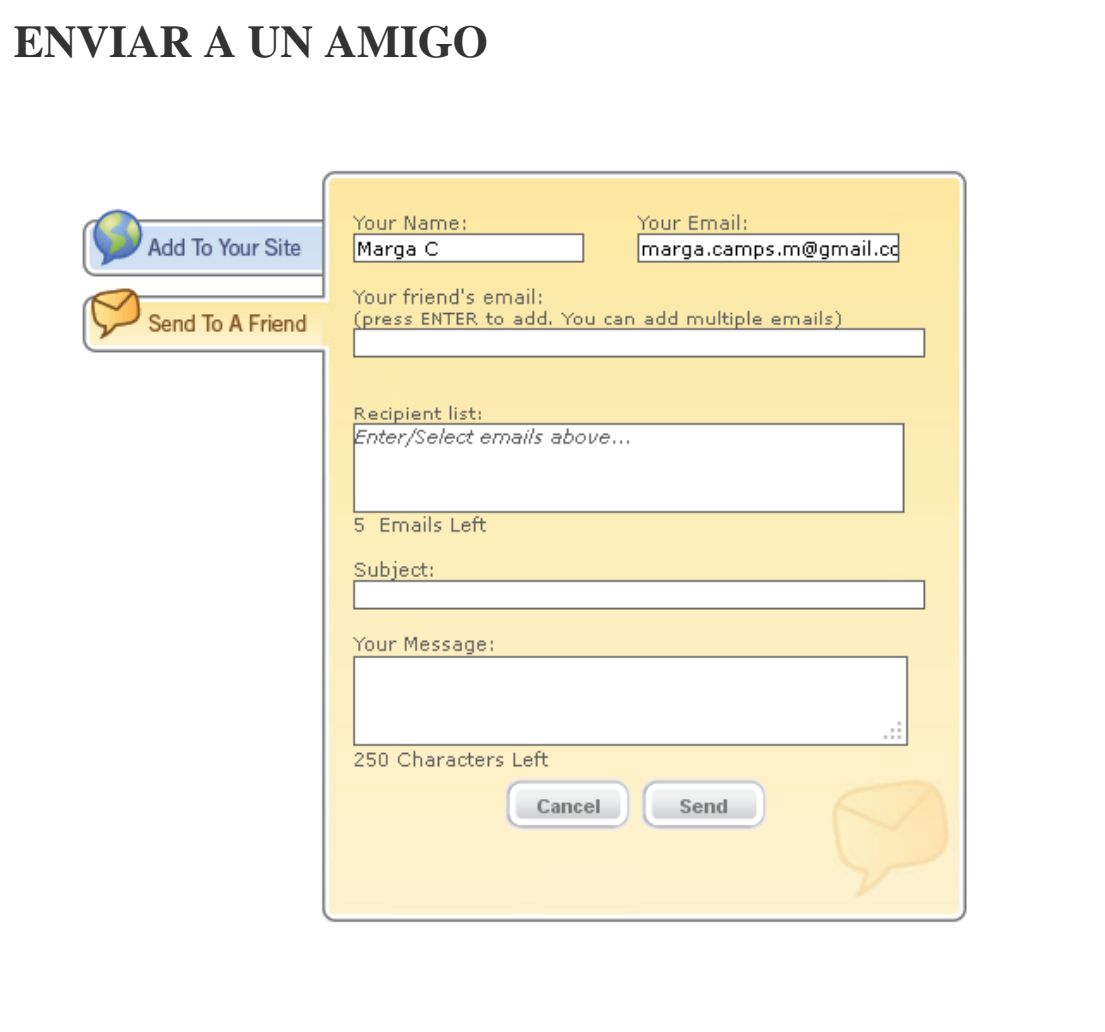

### CREACIÓN DE UN AVATAR ANIMADO: EL CASO VOKI

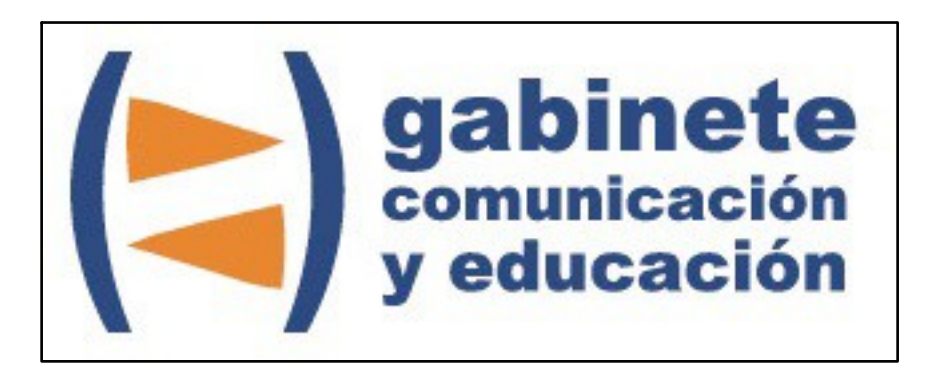

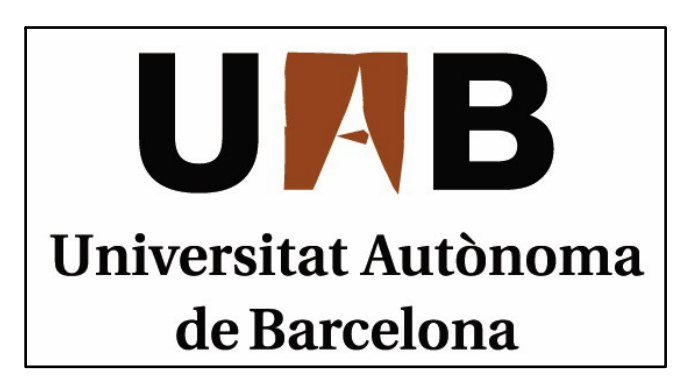

Gabinete de Comunicación y Educación Universitat Autònoma de Barcelona Facultat de Ciències de la Comunicació Edifici I. Despacho 49 08193 Bellaterra, Barcelona (España) Teléfono + 34 93 581 16 89 email: [g.comunicacio.educacio@uab.es](mailto:g.comunicacio.educacio@uab.es)

© GABINETE DE COMUNICACIÓN Y EDUCACIÓN